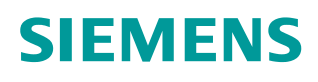

\*\*

操作指南  **03** 月**/16** 年

# **S120** 故障及报警信息的读取

S120, Fault, Alarm, Read

**http://support.automation.siemens.com/CN/view/zh/109482947**

Unrestricted

Copyright ⊚ Siemens<br>AG Copyright year<br>All rights reserved

## 目录

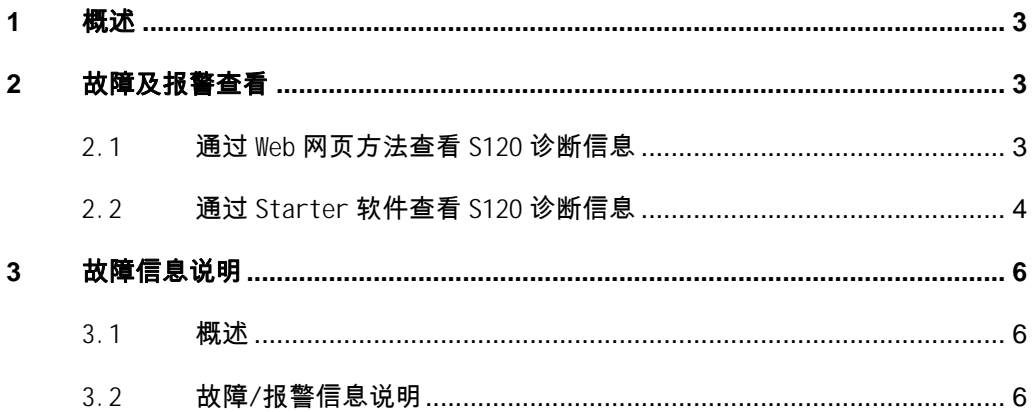

## <span id="page-2-0"></span>**1** 概述

<span id="page-2-3"></span>SIMATIC S120 驱动控制器, 当出现故障或者报警(如通讯, 过电流等)时, 会造成系统停机或不能正常工作。维护及操作人员可通过查看 S120 的故障及报 警信息,找到故障原因,进行故障的处理。

<span id="page-2-1"></span>本文描述了 S120 报警及故障信息的几种查找方法,使用的调试软件为 Starter 4.4.1.0, S120 CF 卡的固件版本为 4.7.0.12

### **2** 故障及报警查看

#### 2.1 通过 Web 网页方法查看 S120 诊断信息

<span id="page-2-2"></span>实现这一功能的要求是: CF 卡固件版本要求在 4.6 及以上, 同时 PC 机通过以太 网与 CU320-2 或者 CU310-2 的 X127 编程调试口连接。访问 S120 Web 服务器可 以使用标准的 Web 浏览器, 如 IE 等。查看故障及故障信息的操作步骤如表 2-1 所示。

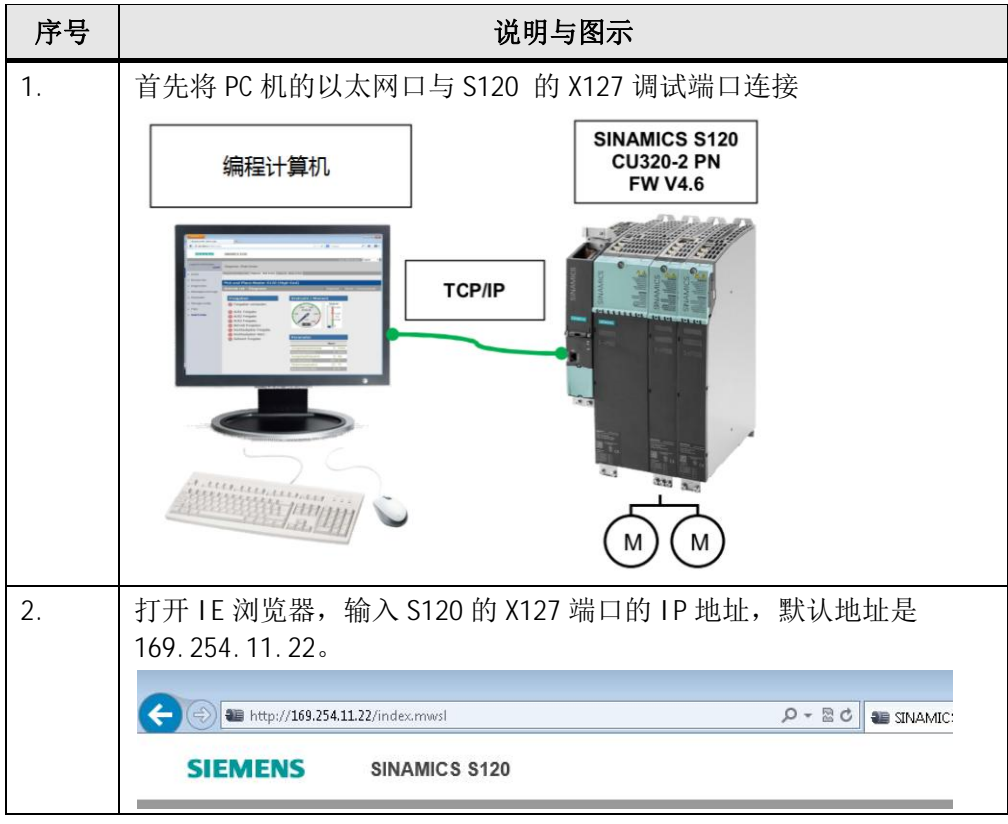

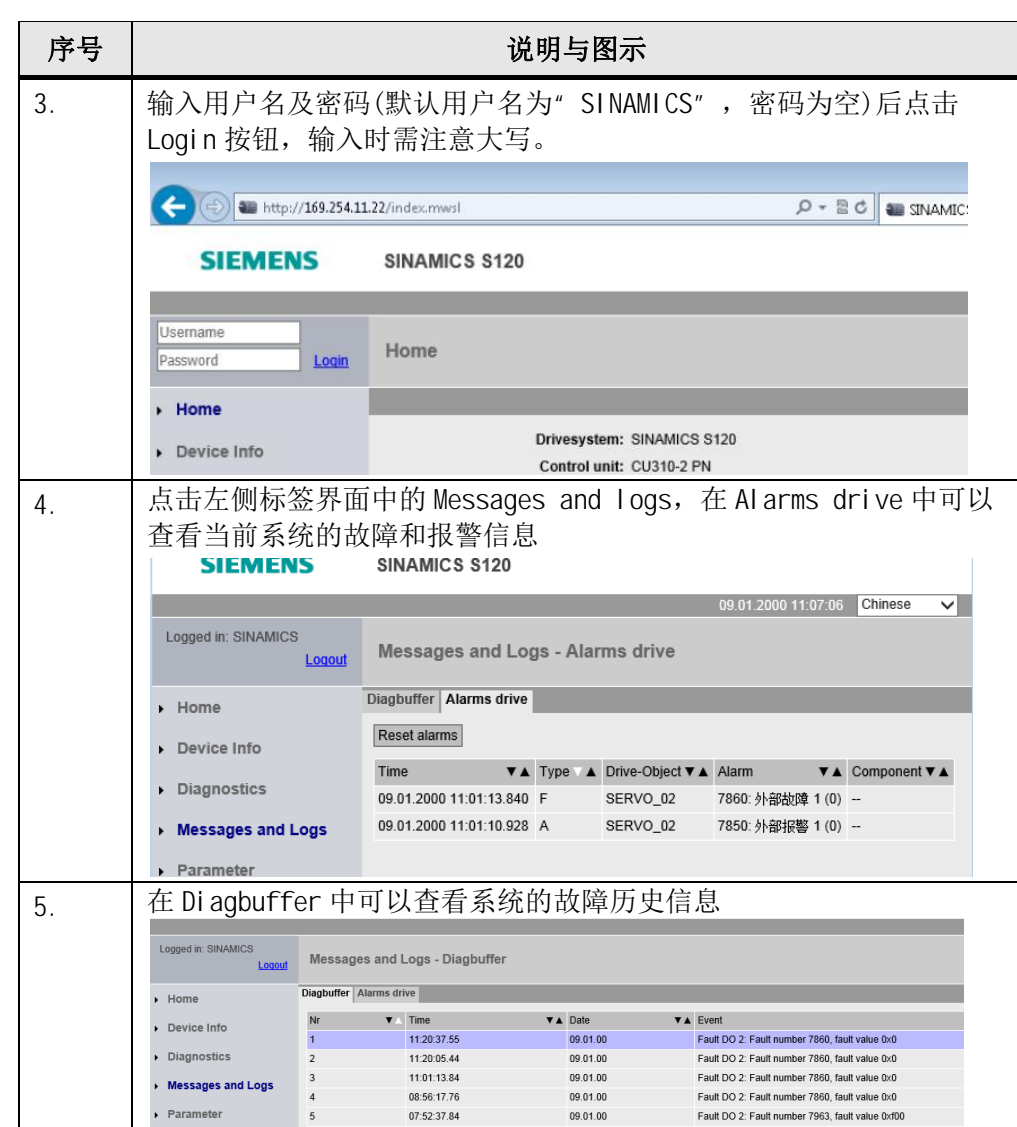

表 2-1 通过 Web 网页查看故障及故障信息

## 2.2 通过 Starter 软件查看 S120 诊断信息

<span id="page-3-0"></span>通过 Starter 软件在线 S120 设备, 查看故障及报警的操作步骤如表 2-2 所示:

#### Copyright © Siemens<br>AG Copyright year<br>All rights reserved Copyright ã Siemens AG Copyright year All rights reserved

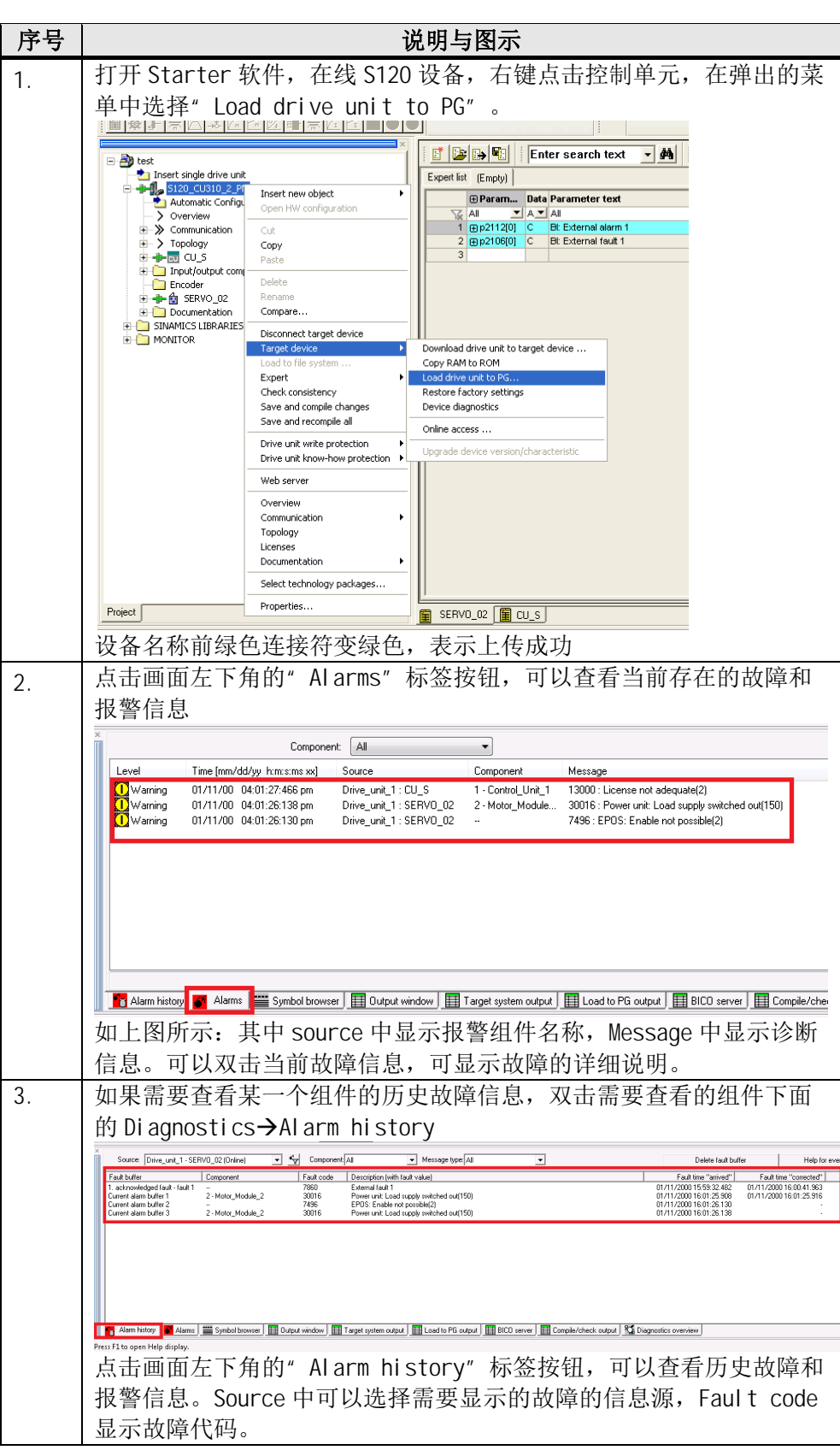

表 2-2 通过 Starter 软件查看故障及报警

## <span id="page-5-0"></span>**3** 故障信息说明

#### 3.1 概述

<span id="page-5-1"></span>如果设备工作异常,则驱动器会发出相应的故障或报警,可根据驱动器报出 的故障或报警代码来确定故障原因及解决方法。

当S120故障出现故障时会发生下述事件:

- · 触发相应的故障反应
- · 状态信号 ZSW1.3置位
- · 故障记录在故障缓冲器中

可通过下述方式排除故障:

- · 清除故障
- · 应答故障

当出现报警时会发生下述事件:

- · 状态信号 ZSW1.7 置位
- · 报警记录在报警缓冲器中

可通过下述方式排除报警:

- · 报警会自行应答
- · 即当原因不再存在时,就会自行复位

#### 3.2 故障/报警信息说明

<span id="page-5-2"></span>S120 的故障及报警的详细说明可参见 S120 参数手册,下载链接如下: <https://support.industry.siemens.com/cs/us/en/view/99682911/zh>

对于每一个故障/报警可通过双击Starter中的故障信息解释,在出现的帮助 画面中或在S120的参数手册中进行查询,通常故障/报警信息包含图3-1中的内容。

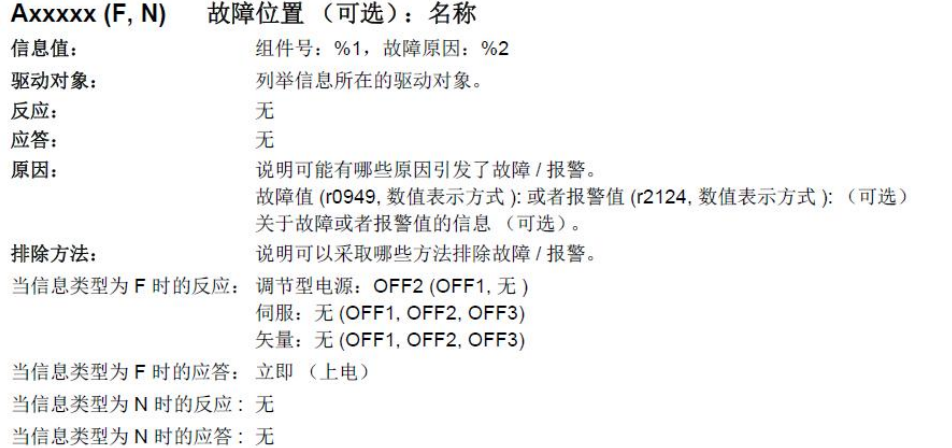

图3-1 报警/故障信息内容

报警/故障信息内容主要包含以下几部分:

(1) 故障/报警说明

Axxxxx:表示报警 xxxxx Axxxxx (F, N) : 表示报警 xxxxx(信息类型可以改为 F 或者 N) Fxxxxx:表示故障 xxxxx Fxxxxx (A, N) : 表示故障 xxxxx(信息类型可以改为 A 或者 N) 括号内的可选内容用于说明该信息的类型是否可以改变,可以通过参数 (p2118, p2119)设置信息类型。

Copyright © Siemens<br>AG Copyright year<br>All rights reserved Copyright ã Siemens AG Copyright year All rights reserved Copyright © Siemens<br>AG Copyright year<br>All rights reserved Copyright ã Siemens AG Copyright year All rights reserved 注意:

- A 表示"报警" (英文"Alarm")
- F 表示"故障" (英文"Fault")
- N 表示"没有信息" 或者"内部信息"
- (2) 反应:默认故障反应(故障反应可设置)
	- 表示当出现此故障/报警时的响应,如OFF1,OFF2… 括号内的可选内容用来说明默认故障反应是否可以改变、可以通过参数设置 哪些故障反应 (p2100, p2101)。
- (3) 应答

说明排除故障后的默认应答方式。 括号内的可选内容用来说明默认应答是否可以改变、可以通过参数(p2126, p2127)设置。

- (4) 原因 说明可能有哪些原因引发了故障或者报警。
- (5) 处理

说明排除现有故障或者报警的方法。

示例:

以故障信息 F07900 为例, 在 S120 参数手册中查找到的故障说明如图 3-2 所示:

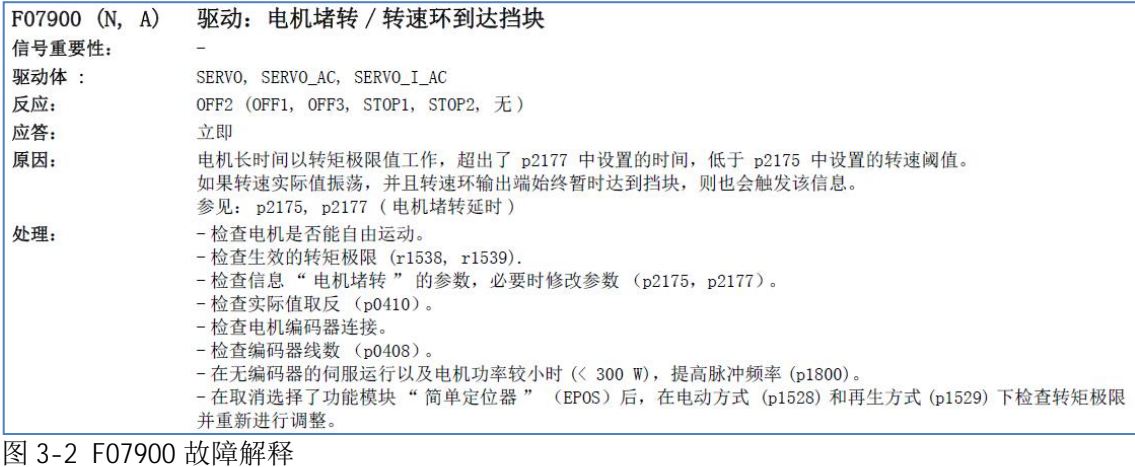

(1) F07900 的故障类型

故障类型默认为"故障",可以通过设置参数(p2118, p2119)修改为" N"

- 或"A"。
- (2) F07900的故障反应
	- 默认故障反应为OFF2, 可以通过设置参数(p2100, p2101)修改为" OFF1",
	- "OFF3","STOP1","STOP2","无"。

(3) F07900的故障应答

默认的故障应答方式是"立即",即可通过p3981或 p2103(p2104,p2105)或 PROFIBUS 控制信号(STW1.7)来进行某个驱动故障的应答。也可以通过p2102 来应答所有的驱动故障。

(4) F07900的故障原因及处理

故障的原因及处理方法参见图3-2中的说明。

如果通过双击Starter软件中的故障/报警信息,可打开Starter软件"帮助" 中的故障/报警的详细说明(英文),如图3-3所示。

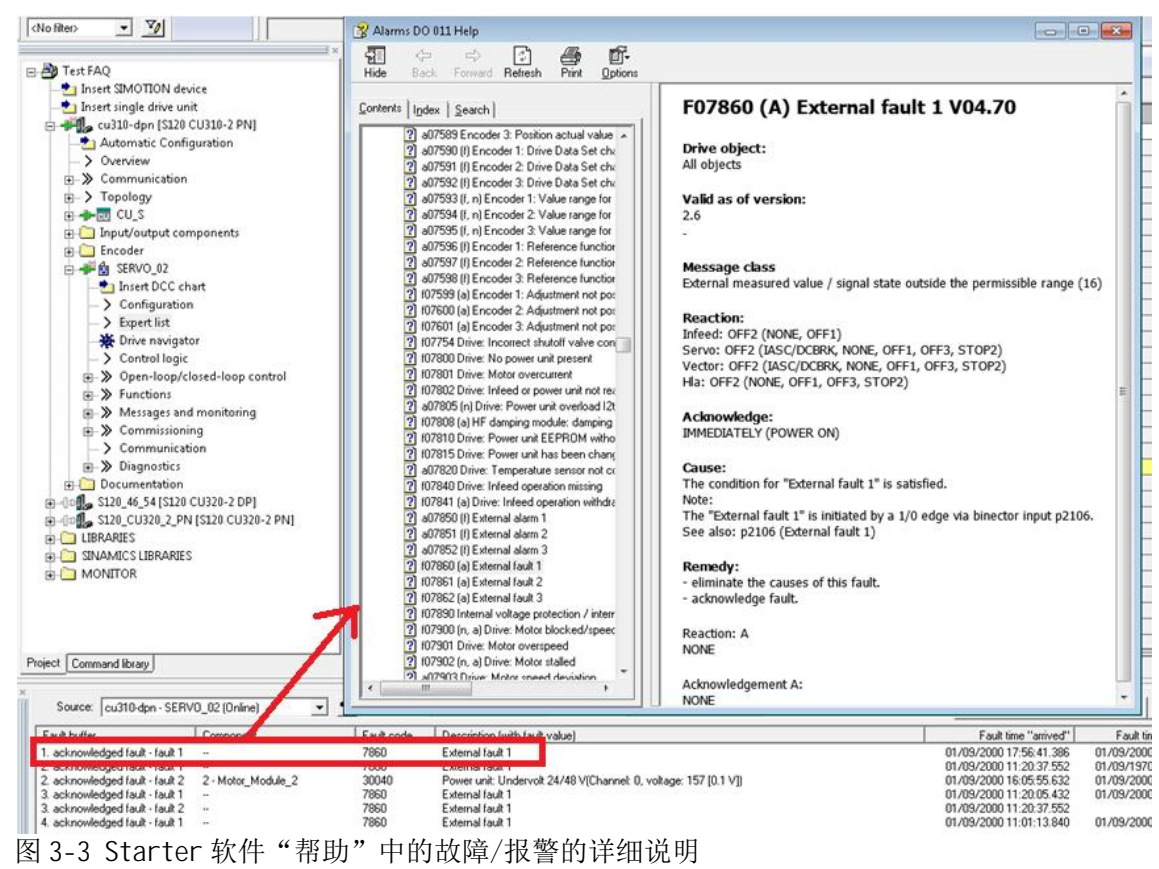

Copyright ⊚ Siemens<br>AG Copyright year<br>All rights reserved Copyright ã Siemens AG Copyright year All rights reserved